# PIMORONI

# **scroll:bit**

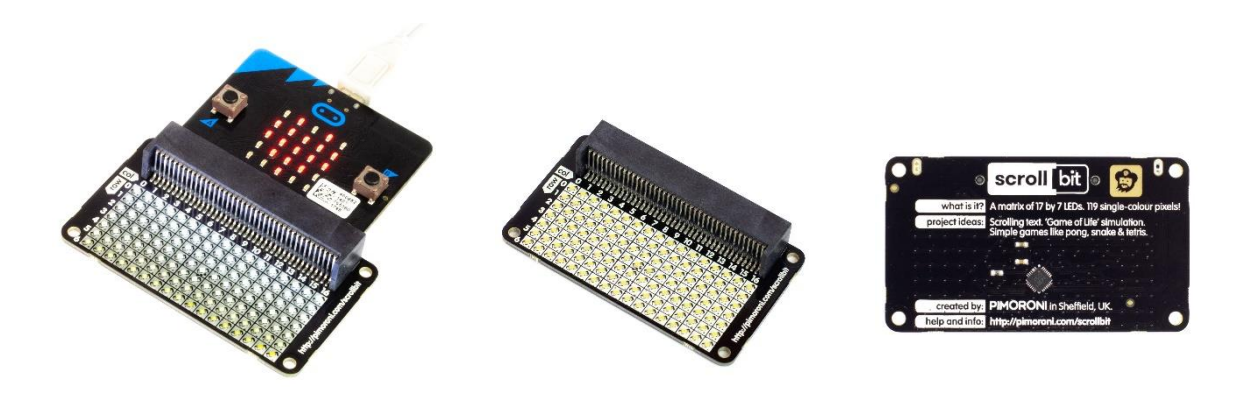

scroll:bit is a little display with a lot of pixels! Its 119 bright white LEDs are perfect for scrolling messages with your [micro:bit,](https://shop.pimoroni.com/products/microbit) or for animations, graphs, and more!

Just slot in your micro:bit, then code scroll:bit with the block-based [Microsoft MakeCode editor](https://makecode.microbit.org/) or with MicroPython in the [Mu code editor.](https://codewith.mu/) It works in a very similar way to the built-in red LED matrix on your micro:bit, so if you've used that then you'll know exactly what to do.

#### **Features**

- Comes fully-assembled and ready to use
- 17x7 matrix of bright white pixels (119 total)
- Individual PWM brightness control of each pixel
- Uses the IS31FL3731 LED matrix driver chip
- Compatible with **[micro:bit](https://shop.pimoroni.com/products/microbit)** and **[micro:bit v2](https://shop.pimoroni.com/products/new-micro-bit-v2)**
- Microsoft MakeCode and MicroPython support
- No soldering required!

#### **Software**

You can code scroll:bit with the block-based **[Microsoft MakeCode editor](https://makecode.microbit.org/)**

(https://makecode.microbit.org/), that'll get you started with the concepts of how to code a matrix of LEDs or, if you want to delve deeper, then you can use MicroPython in the **[Mu code editor](https://codewith.mu/)** (https://codewith.mu/).

To add the scroll:bit library in MakeCode, click on the cog at the top right hand corner, then "Add Package", then search for "scrollbit". You can find full instructions at the **[GitHub repository for the](https://github.com/pimoroni/pxt-scrollbit)  [library](https://github.com/pimoroni/pxt-scrollbit)** (https://github.com/pimoroni/pxt-scrollbit).

#### Our **[Getting Started with scroll:bit tutorial](https://learn.pimoroni.com/tutorial/sandyj/getting-started-with-scroll-bit-and-makecode)** [\(https://learn.pimoroni.com/tutorial/sandyj/getting-](https://learn.pimoroni.com/tutorial/sandyj/getting-started-with-scroll-bit-and-makecode)

[started-with-scroll-bit-and-makecode\)](https://learn.pimoroni.com/tutorial/sandyj/getting-started-with-scroll-bit-and-makecode) has a bunch of useful information and even embedded code examples (including how to make a spirit level) that are easy to download straight to your micro:bit. You'll be up-and-running in a jiffy!

## Our **[MicroPython library for scroll:bit is](https://github.com/pimoroni/micropython-scrollbit) also available at GitHub**

(https://github.com/pimoroni/micropython-scrollbit), again with full instructions on how to get going with it.

### **Worksheets**

Our Tanya has put together some lovely educational content for scroll:bit, including downloadable worksheets for use in the classroom or for learning at home. They'll show you how to get started and how to build some simple projects with MakeCode blocks.

- **[Displaying words on the scroll:bit](https://edu.pimoroni.com/scroll-bit-activity-1/)** (https://edu.pimoroni.com/scroll-bit-activity-1/)
- **[Displaying an icon anywhere on the scroll:bit](https://edu.pimoroni.com/scroll-bit-activity-2/)** (https://edu.pimoroni.com/scroll-bit-activity-2/)
- **[Make a tilting ghost](https://edu.pimoroni.com/scroll-bit-activity-3-making-a-scrolling-information-station/)** (https://edu.pimoroni.com/scroll-bit-activity-3-making-a-scrollinginformation-station/)
- **[Animations on the scroll:bit](https://edu.pimoroni.com/animations-on-the-scroll-bit/)** (https://edu.pimoroni.com/animations-on-the-scroll-bit/)

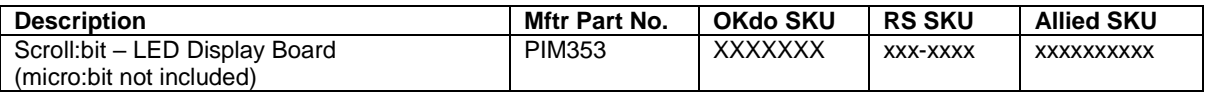

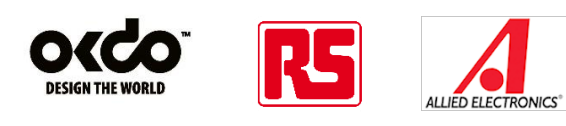